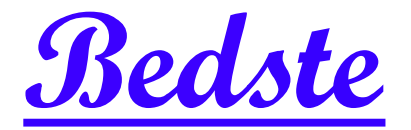

# 頂創資訊

## 標準型 **CF** 記憶卡對拷機 使用說明

#### 本產品使用之聲明

本產品僅供使用者作為資料備份存檔之用,使用本產品時請依著作權法之相關規定為之。任何未經 著作財產權人同意或授權之重製行為,除有合理使用之情形外,均屬違法,應由行為人自負一切法 律責任。概與本公司無關,特此聲明。

## 本產品之有限責任聲明

授權人 頂創資訊有限公司(以下稱本公司) 茲僅保證本授權產品係以被授權人(以下稱貴用戶)購買本 授權產品之現狀授權使用,除中華民國法律強制規定外,本公司不就有關本授權產品之適售性或本 授權產品之毫無缺陷或本授權產品符合特定目的之使用為任何明示或默示的擔保;貴用戶使用本授 權產品,因不可歸責於本公司之事由所發生之營運風險或其他損失,本公司概不負責;貴用戶一旦 購買使用本授權產品,即表示貴用戶接受本聲明內容並同意受其約束。

## 基本操作

1 按鍵操作說明

本系統操作共有四個按鍵,分別是 ▲ 、▼ 、OK、ESC 鍵,可使用 ▲ 、▼ 選擇所要執行的功 能選項,使用 **OK** 鍵執行所選取的功能選項,使用 ESC 鍵取消所選取的功能選項

- 
- 
- ▲ :上一個選項 → Natural Account Account Account Account Account Account Account Account Account Account Account Account Account Account Account Account Account Account Account Account Account Account Account Account Account A
- ▼:下一個選項 *N* 2000 Decrement Decrement Decrement Decrement Decrement Decrement Decrement Decrement Decrement Decrement Decrement Decrement Decrement Decrement Decrement Decrement Decrement Decrement Decrement Decrement Dec
	-

紅燈:代表失敗或 CF 卡品質不良或目標卡實際容量不足 % 綠燈:閃爍代表進行中, 恆亮代表完成

強制中斷:長按 **ESC** 鍵可強制中斷拷貝動作 來源母卡插槽: 第1 port (標示▲SOURCE)

2 液晶顯示幕為 繁體中文顯示,系統會诱過液晶顯示幕顯示功能撰項及相關訊息。

## 各項功能說明

## 1 拷貝

將 來源記憶卡 的内容資料直接對拷到 目標記憶卡 上。

將 來源記憶卡 與 目標記憶卡 接上拷貝機後,按下 **OK** 鍵即自動開始進入拷貝流程。

先進行分析 來源記憶卡 的内容,分析完成後便自動開始進行拷貝動作,拷貝動作進行中,液晶顯 示幕會顯示出拷貝的資料容量、拷貝的進度及來源記憶卡壞軌數量,待所有拷貝動作完成後會顯示 複製完成。

## 2 比對

比對 記憶卡 功能是針對複製完成的 目標記憶卡 與 來源記憶卡 做内容資料比對的動作,比對確 認由 來源記憶卡 複製到 目標記憶卡 後的內容資料是否正確一致。 此項比對是將 記憶卡 內資料的每一位元完全比對,以保證 目標記憶卡 與 來源記憶卡 完全相同。

## 3 拷貝**+**比對

複製並比對 記憶卡 功能是將複製與比對 記憶卡 兩項功能加在一起,當複製動作完成後,會繼續 做比對 記憶卡 功能。

## 4訊息顯示

#### **4-1 CF**內容訊息顯示

這個功能可以檢查插入任一卡槽的 記憶卡 容量、內容大小及格式。 可以同時插入多片 記憶卡,以 ▲、▼ 的按鍵查看每一片 記憶卡 目前的訊息。

#### **4-2** 系統訊息顯示

可用此選項查看拷貝機系統的韌體版本等資訊

## 5 附屬功能

**5-1** 格式化**FAT16/32** (來源卡槽不會執行格式化功能)

## **5-1-1** 格式化 **(**自動**)**

將記憶卡接上後,系統會依據接上記憶卡的實際容量判斷,自動執行格式化功能。 如果記憶卡容量大於2GB,會自動格式化為FAT32。小於2GB,則自動格式化為FAT16。 (格式化進行中,可以使用以 ▲、▼ 的按鍵檢查每一記憶卡的狀態與結果或是任何訊息)

#### **5-1-2** 格式化 **FAT16**

將 記憶卡 插入後,執行格式化系統會將 記憶卡 格式化成 FAT16格式 功能。

#### **5-1-3** 格式化 **FAT32**

將 記憶卡 插入後,執行格式化系統會將 記憶卡 格式化成 FAT32格式 功能。

#### **5-1-4** 設定 **FAT16**的**Cluster (**預設**AUTO)**

可用以設定FAT16格式中每一存取容量的單位大小。

#### **5-1-5** 設定 **FAT32**的**Cluster (**預設**AUTO)**

可用以設定FAT32格式中每一存取容量的單位大小。

#### **5-2** 快速清除記憶晶片

將記憶卡內的目錄區域進行快速的清除動作,如同快速格式化,僅需幾秒即可完成快速抹除。資料 清除後,記憶卡可再使用。

#### **5-3** 完整清除記憶晶片

針對記憶卡的全部可讀寫資料儲存定址位置填入單一字元 00,進行完全抹除。 清除執行時可用 ▲、▼ 按鍵,檢查每一記憶卡進行中的狀態與結果或是任何訊息。 清除執行中可按 ESC 鍵中斷跳出,跳出後,原有的格式與內容已經不能讀取。

\* 執行完整清除功能後的記憶卡,可透過各種 Recovery 資料復原軟體作驗證,茲證明資料已被清除 完成。資料清除後,記憶卡可再使用。

#### **5-4** 系統韌體升級

這是更新系統版本的功能。請將更新的檔案解壓縮後,存入記憶卡的第一層(不能放在資料夾裡面), 選取功能 5-4系統韌體升級,並按下 OK 鍵,系統會自動開始更新版本,更新完成後,請關機5秒 後再開機,即完成系統韌體升級更新。

#### 6 系統設定

#### **6-1** 拷貝母源區域

這個功能可以設定要拷貝的母源區域,可選擇 系統及資料區域 或 全部區域

#### 可以選擇只拷貝記憶卡中的 系統及資料區域 的部份:

如:8GB記憶卡中的系統及資料只有2GB,可以針對這2GB 進行拷貝,資料有多少就拷貝多少,快 速又方便。

#### 提供整個記憶卡 全部區域 拷貝功能:

拷貝記憶卡全部容量,針對來源記憶卡從可以儲存的第一個 Sector 到最後一個 Sector 全部拷貝,不 管資料、格式、內容或磁區,從頭到尾 **Sector by Sector** 方式,將記憶卡的所有容量全部拷貝一遍 (一個 Sector 是 512 byte) 。 (目標記憶卡的總容量必須大於或等於來源記憶卡才能正確複製)

#### **6-2** 目標容量誤差 (出廠預設值為"無限制")

無限制**-**出廠設定為"無限制"(關閉),即 來源記憶卡 與 目標記憶卡 沒有容量差異的限制,容量大小 不同的記憶卡也都能互相拷貝。

可以設定上下限**-**此功能目的在設定 來源記憶卡 與 目標記憶卡 之間的容量誤差值百分比。 假如設定為3%, 意即 來源記憶卡 與 目標記憶卡 會有3%的容量誤差容忍值,可以依據你的需求來 調整誤差值的百分比。 例如:當 來源記憶卡 容量為1919MB,則系統可容許 目標記憶卡 的誤差 容量為1861MB到1976MB之間。

完全相同**-**此設定值是來源記憶卡 與 目標記憶卡 的容量必些完全相同才能進行拷貝動作。

#### **6-3** 比對之前的斷電時間

此功能用於記憶卡執行 "拷貝+比對" 時,當拷貝完成後,先對記憶卡結束供電時間一段時間,再重 新提供記憶卡電源,然後才開始做比對動作。如此可以將一些不良的記憶卡過濾出來。

#### **6-4** 恢復出廠設定值

恢復出廠原始設定值

#### 注意事項

- 1.拷貝速度受記憶卡裝置本身支援的讀寫速度影響。
- 2.此機器無法備份及清除具有防拷的內容或非標準記憶卡格式。
- 3.建議使用容量相同記憶卡進行拷貝,以避免因實際容量誤差造成拷貝的資料內容不完整或錯誤。
- 4.如有任何問題,歡迎來電 02-22960933 詢問或透過 Line ID : bedste.bill 詢問客服人員。

## 》若有以下情形,本公司有權拒絕受理 保固更換 及 維修相關 的服務申請

- 1. 由於拆卸和改造或不當修理(非本公司提供的維修服務)而造成的故障和損傷。
- 2. 有自行拆卸過的痕跡,或保固標籤破損。
- 3. 人為因素所造成的損傷嚴重,經本公司判斷認為即使進行維修也難以維持原來的功能。

標準配備:電源線 x1、原廠使用說明書 x1。

保固說明:主機二年保固,記憶卡插槽三個月保固(線材配件、人為因素等,不在保固範圍)

本公司保留所有產品規格設計與售價之最終變更權利,且不需另行通知或公告!

頂創資訊有限公司[www.bedste.com.tw](http://www.bedste.com.tw/)